# **TK103B GPS**

Manuale Utente

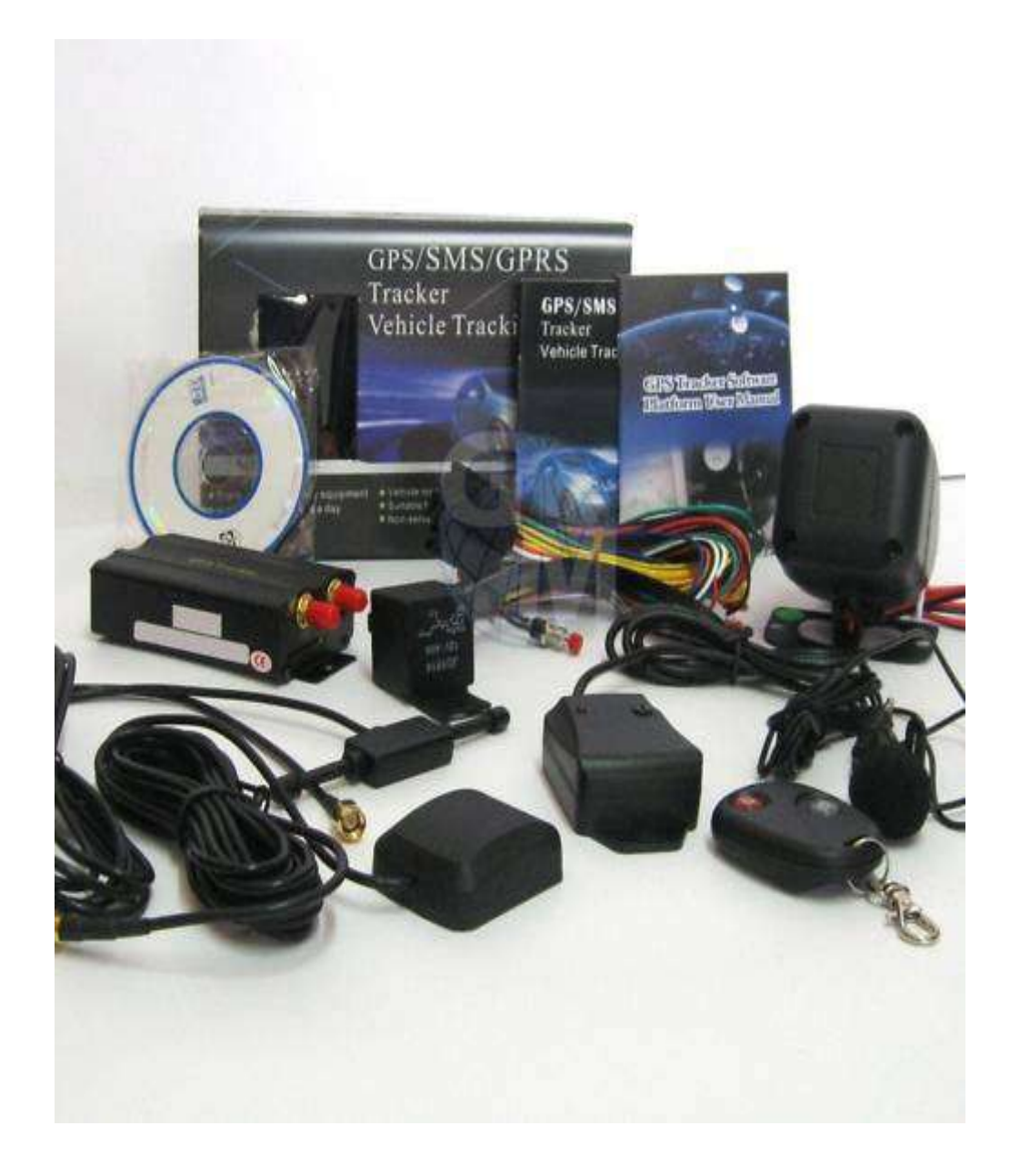

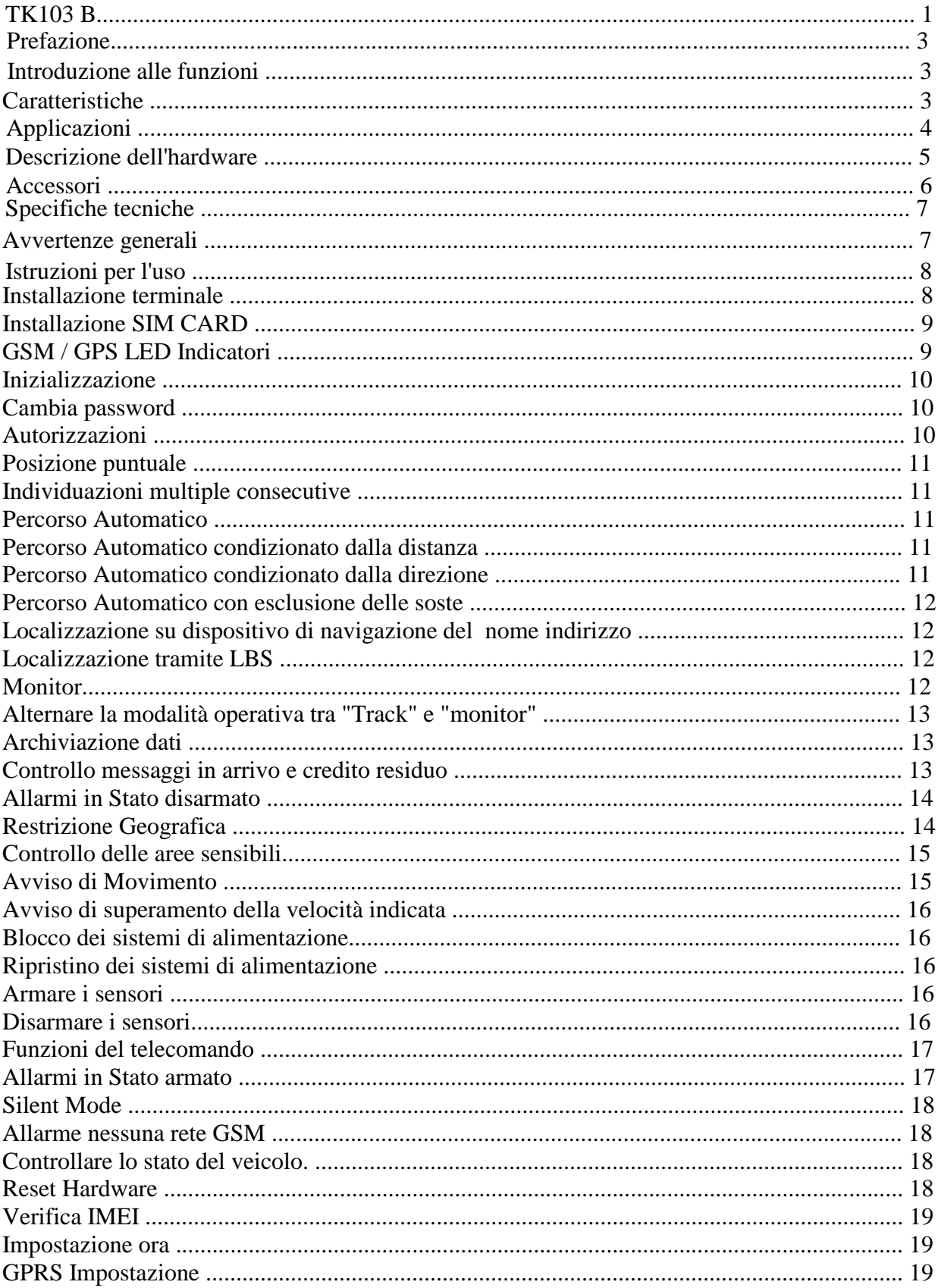

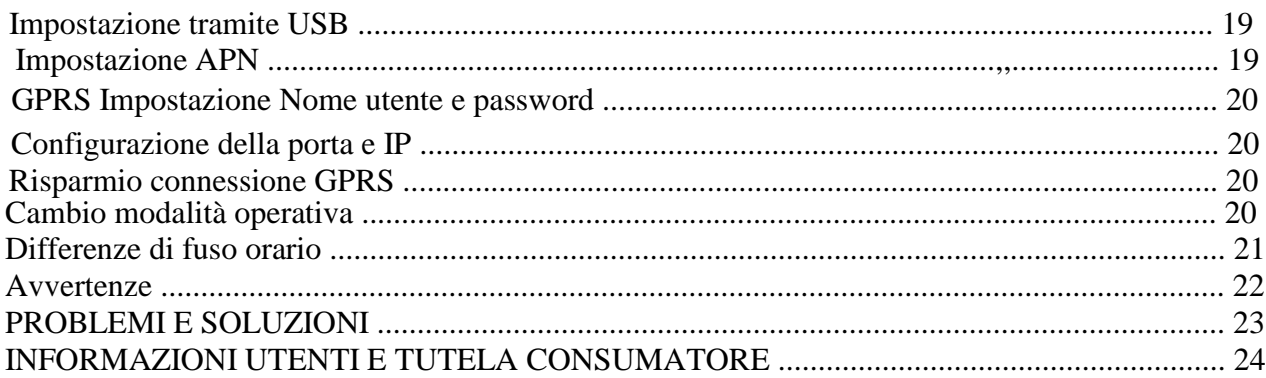

# Prefazione

Questo manuale mostra come far funzionare il dispositivo senza intoppi e in modo corretto. Assicurarsi di leggere attentamente questo manuale prima di utilizzare questo prodotto. Si prega di notare che le specifiche e le informazioni sono soggette a modifiche senza preavviso in questo manuale. Ogni cambiamento sarà integrato nella versione più recente. Il produttore non si assume alcuna responsabilità per eventuali errori o omissioni nel presente documento.

# Introduzione alle funzioni

Questo tracker è un nuovo prodotto basato sulla rete GSM / GPRS e di posizionamento satellitare del sistema GPS, che ha fissato molteplici funzioni di sicurezza, di posizionamento, il monitoraggio di sorveglianza, allarmi di emergenza e di monitoraggio nel suo complesso.

Supporta, inoltre, funzioni LBS (**Location-based station – Localizzazione GSM)** 

E 'in grado di monitorare e controllare a distanza il tracker con sms o via internet. . Il telecomando serve ad armare e disarmare il sistema per rilevare i sensori, evitando l"inoltro di SMS. In effetti; solo con gli SMS si inviano i comandi diretti al sistema (localizzazione, monitor, move, stop, ecc. ).

Poi ci sono gli allarmi che vengono inviati dal sistema in automatico anche a sistema non armato (batteria scarica, SOS, speed). Infine gli allarmi che vengono attivati solo se il sistema è armato (via SMS o con telecomando) e sono allarme apertura porte, allarme accensione, allarme scuotimento (shock).

#### **Caratteristiche**

Supporta sia GPS che GSM supporta trasmissione dati SMS / GPRS / Rete Internet (GPRS / istruzioni di Internet in CD allegato) Supporta GPRS on-line e GPRS è ri-connesso automaticamente se GPRS cade Supporta operatività in due differenti modalità SMS / GPRS

Supporta la configurazione da terminale remoto.

Supporta monitoraggio punto-punto, punto-gruppo, gruppo-gruppo.

Imposta molteplici funzioni di sicurezza, di posizionamento, il monitoraggio di sorveglianza, allarmi di emergenza e di monitoraggio nel suo complesso.

# Applicazioni

Usato ampiamente per monitoraggio di veicoli e altri oggetti in movimento.

### Descrizione dell'hardware

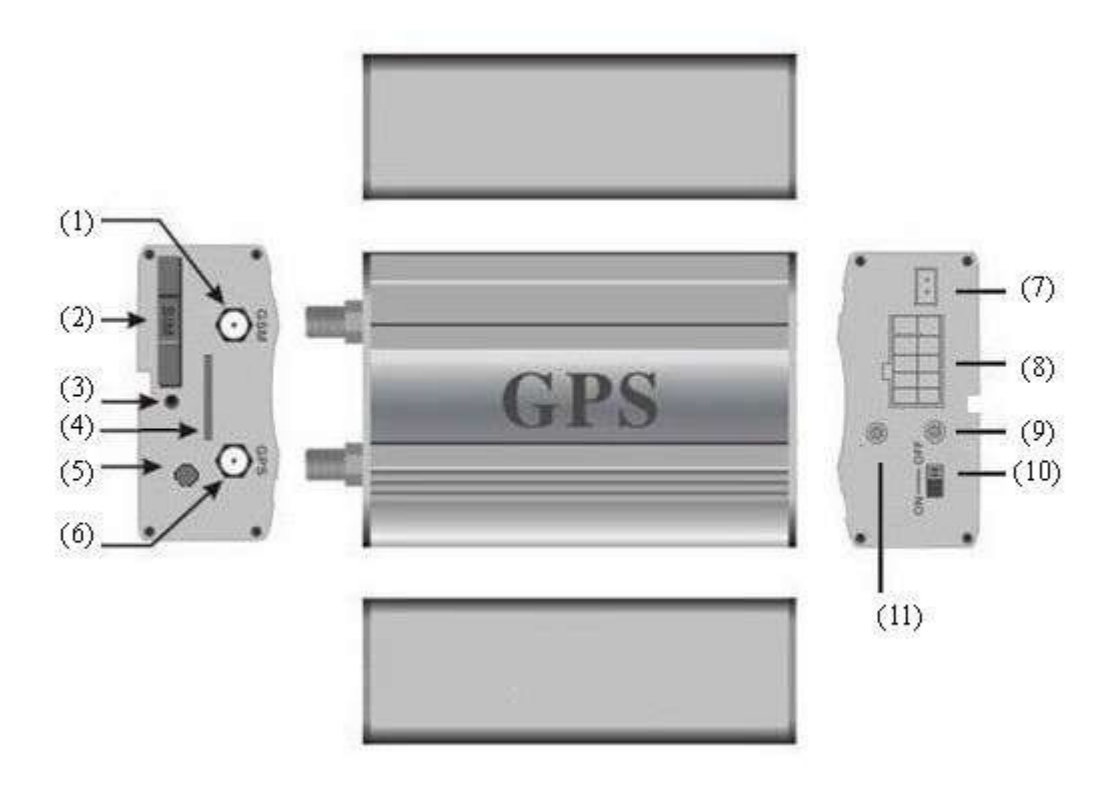

 $\mathbb O$ Connettore antenna GSM;  $^{\textcircled{2}}$ Alloggio SIM card;  $^{\textcircled{3}}$ Sblocco SIM card;  $^{\textcircled{4}}$ Alloggio MicroSD ;  $\frac{60}{2}$ Presa Microfono ;  $\frac{60}{2}$ Connettore antenna GPS;  $\frac{60}{2}$ Presa sensore movimento; <sup>8</sup>Presa cablaggio; <sup>1</sup>LED GSM/GPS ; <sup>11</sup>Interruttore batteria tampone; ○11 Presa antenna telecomandi.

# Accessori

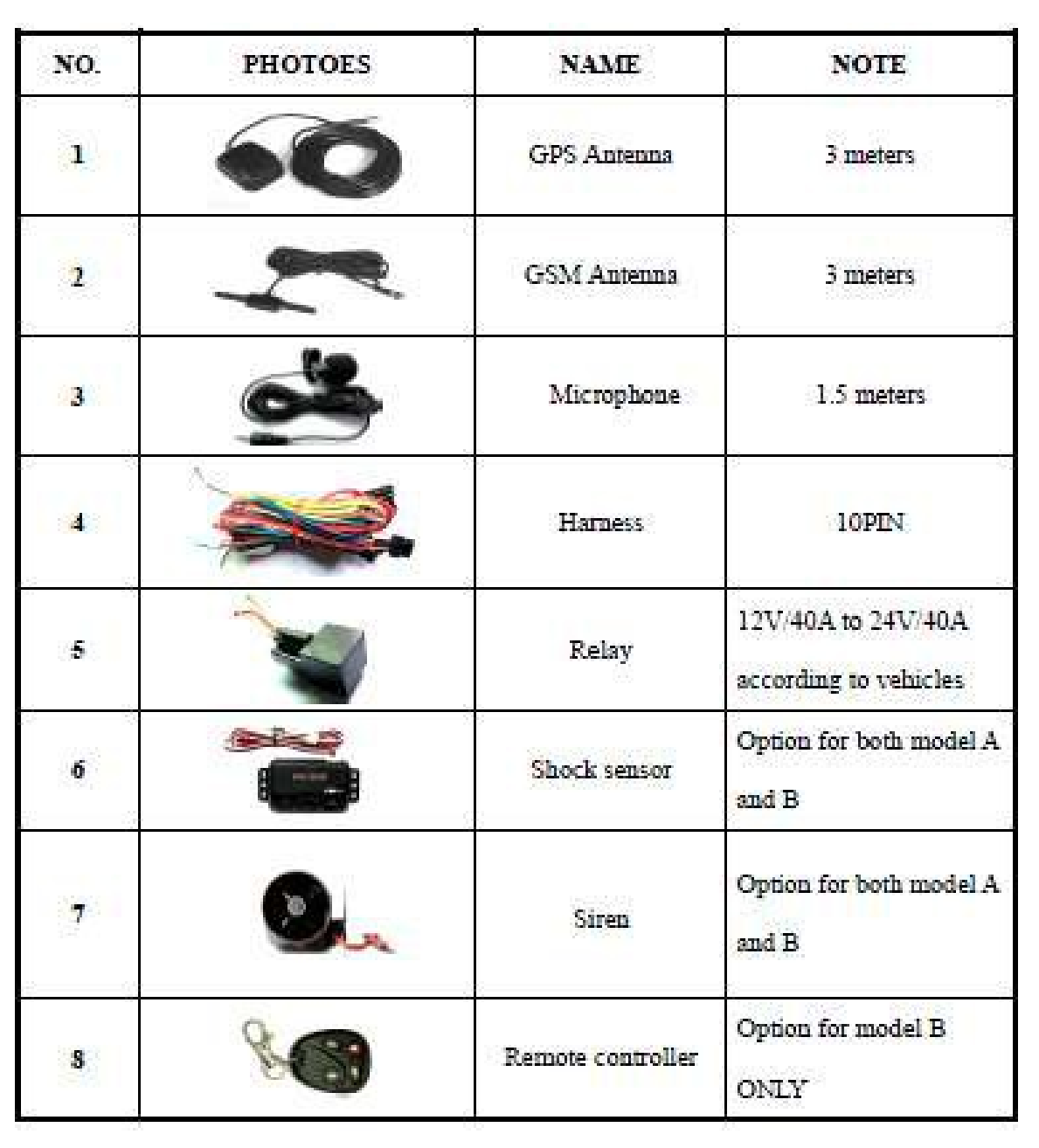

**State** 

#### Specifiche tecniche

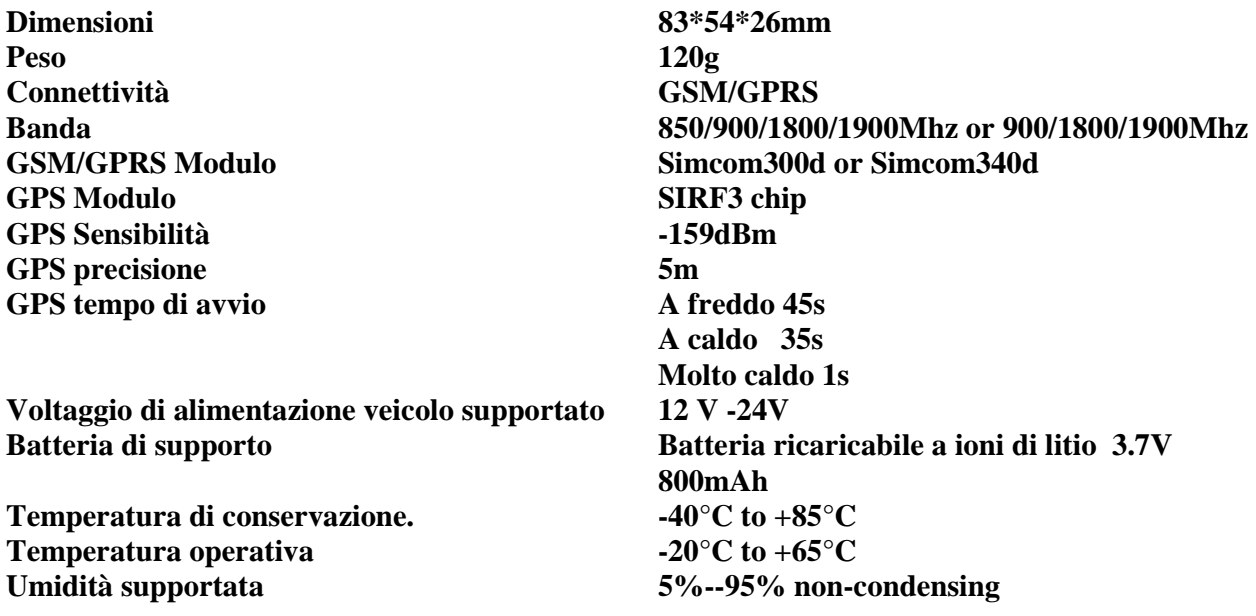

#### **Avvertenze generali**

Nota: il simbolo "+" nei comandi è inserito solo per comodità di lettura ma non va digitato (se indicato ++, inserire un solo carattere +); la dicitura "space" o "spazio" riportata nei comandi, vuole dire inserire un carattere vuoto (spazio) dalla tastiera del cellulare mittente.

Per l"inoltro dei messaggi di comando, assicurarsi di utilizzare un apparecchio che inoltri SMS di solo testo; altri formati non sono supportati e non otterranno risposta.

Il testo dei messaggi deve sempre essere tutto composto da caratteri minuscoli; verificare che il cellulare trasmittente non imposti automaticamente il primo carattere a maiuscolo, nel qual caso non si otterrà risposta.

E" necessario operare sempre in zone con copertura del segnale GSM dell"operatore della scheda SIM inserita nell"apparato, che deve disporre di adeguato credito per l"inoltro dei messaggi, altrimenti non si otterrà risposta.

Per il monitoraggio via web la scheda deve essere abilitata al traffico dati e disporre di adeguato credito per la connessione, altrimenti non si otterrà risposta.

# Istruzioni per l'uso

#### **Installazione terminale**

Fare riferimento a personale qualificato per installarlo.

Non installarlo in un ambiente non compatibile con le prestazioni GSM, e fare attenzione a fissare le antenne in una posizione con buoni segnali.

Prestare attenzione al sito di installazione per prevenire contatto con acqua e polvere.

Individuare in connettore 10 PIN ed inserirlo nei fori corrispondenti dei prodotti, e collegare i cavi con il circuito della vettura originale, come mostrato nel seguente schema di collegamenti:

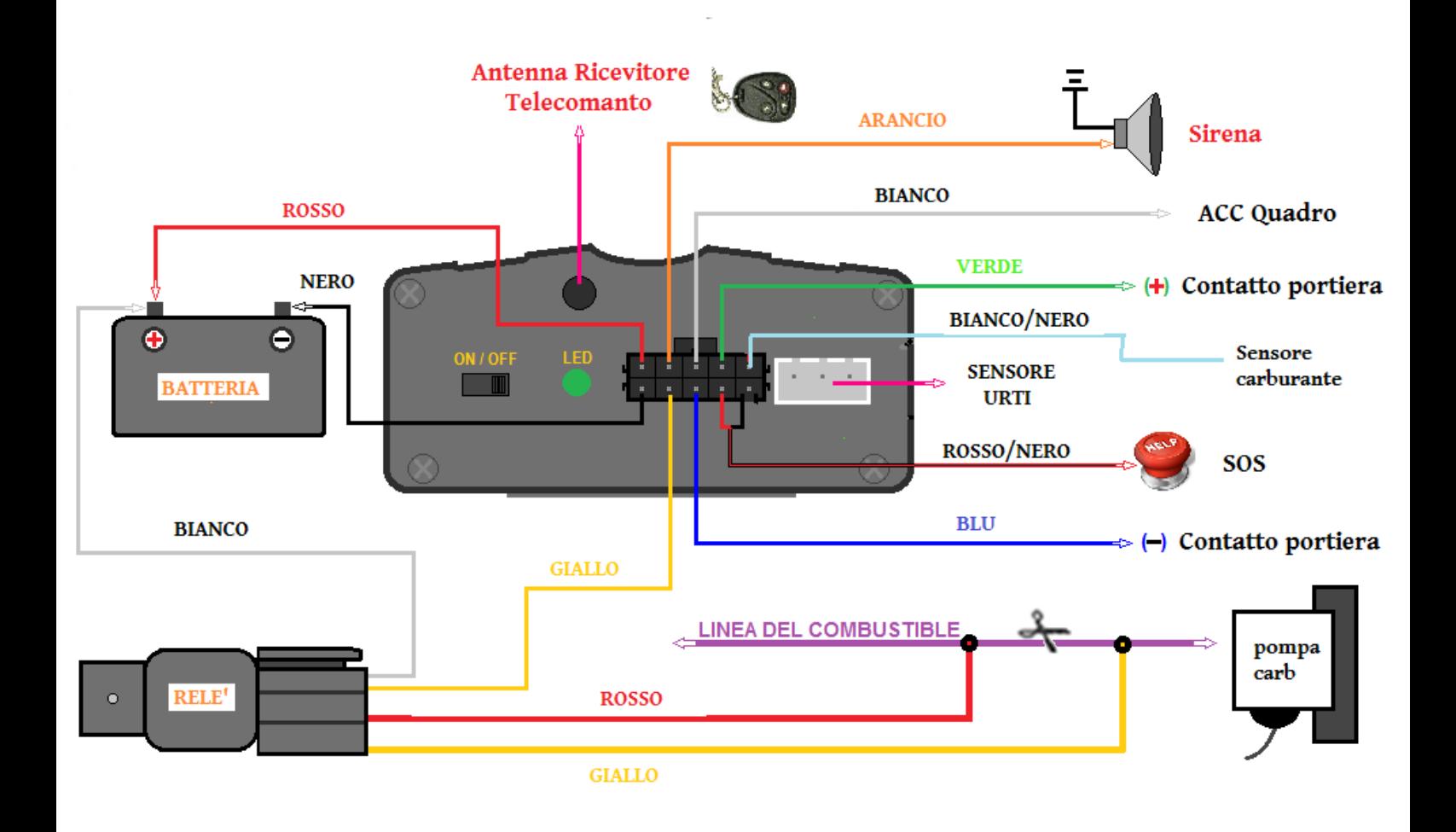

Nota: Il filo arancione può essere collegato al dispositivo di allarme originale della vettura, ma può anche essere collegato alla sirena fornita con il tracker. (opzionale)

Informarsi sul tipo di innesco delle portiere (positivo o negativ). Si prega di collegare il filo verde al circuito di controllo della porta se è positivo, e collegare filo blu se è negativo.

Si prega di installare il pulsante di reset e il pulsante SOS in modo da facilitare l"accesso dal posto del conducente.

Inserire la spina sensore di movimento nell" apposita presa del sensore. (Sensore Shake è opzionale)

Inserire il microfono esterno alla presa monitor.

Collegare il GPS e l'antenna GSM al jack giusto, e trovare un posto appropriato per fissare le antenne, assicurarsi che la ricezione dei segnali sia buona.

#### **Installazione SIM CARD**

Utilizzare una pinzetta o un "oggetto forte per toccare lo sblocco SIM CARD, lo slot SIM CARD si aprirà, togliere lo slot della scheda SIM e mettere la carta SIM in esso. E poi mettere lo slot della scheda SIM nella sua posizione originale dopo aver inserito la scheda SIM nel posto giusto.

Assicurarsi che la carta SIM sia in grado di visualizzare il numero chiamante, che non ci sia deviazione di chiamate e che il codice PIN sia sbloccato. Il formato SMS deve essere di formato TXT, e non riconosce il formato PDU.

Accendere il dispositivo Tracker.

Collegare il cavo positivo (rosso) e negativo (nero), col sistema di alimentazione della vettura a 12V o 24V, attendere 1 minuto dopo la connessione affinché il tracker operi normalmente, e poi accendere l"interruttore della batteria di backup.

#### **ATTENZIONE: Per i sistemi alimentati a 24 V richiedere il modello con relè a 24 V.**

#### **GSM / GPS LED Indicatori**

LED rosso acceso: Nessun segnale di rete GSM.

LED rosso lampeggiante (una volta ogni secondo): segnale di rete GSM è normale, e funziona in modalità GSM tracker.

LED rosso lampeggia lentamente (una volta ogni tre secondi): Tracker funziona in modalità GPRS.

LED verde acceso GPS è normale.

LED verde spento: Nessun segnale GPS.

#### **Inizializzazione**

Quando si inviano tutti gli sms, le virgolette ("") non vanno inserite, così come il simbolo "+" nel comando è inserito solo per comodità di lettura ma non va digitato; se indicati deu segni + ne va inserito solo 1, "space" vuole dire inserire un carattere spazio dalla tastiera del cellulare mittente.

Invia SMS "begin + password" al tracker, che risponde "begin OK" e inizializza tutte le impostazioni di default delle impostazioni di fabbrica. (Password di default: 123456) Ad esempio: inviare SMS "begin123456", sarà risposta "begin ok"

#### **Cambia password**

Inviare SMS "password + vecchia password + spazio + nuova password" al tracker per cambiare la password. Ad esempio: SMS inviare "password123456 888888" al tracker. Se riuscito, "password OK" risponderà con SMS al tuo telefono cellulare.

Assicurarsi di ricordare la nuova password, altrimenti sarà necessario caricare il software per ripristinare l'impostazione originale, in caso di perdita della nuova password.

Attenzione: accertarsi che la nuova password sia di 6 cifre, oppure il tracker non può riconoscere la password.

#### **Autorizzazioni**

Il tracker viene fornito privo di autorizzazioni impostate è quindi aperto a tutti i numeri, è possibile quindi stabilire se autorizzare solo alcuni numeri di telefono.

Possono essere autorizzati fino a 5 numeri telefonici.

Impostazione numero MASTER (il numero master è il numero che gode di maggiori permessi utile per autorizzare gli altri numeri ADMIN) : In assenza di numeri autorizzati, per ottenere l"autorizzazione MASTER è necessario telefonare con il proprio cellulare master per 10 volte la sim del tracker nell., arco di 45 minuti, per eseguire correttamente la procedura è necessario per ogni telefonata attendere la ricezione dell<sub>"</sub>sms contenente le coordinate e solo dopo averlo ricevuto effettuare la telefonata successiva, questo farà in modo che il numero di cellulare sia automaticamente autorizzato, la procedura sarà ultimata solamente quando il gps tracker risponderà con un sms di conferma (master OK).

Impostazione successivi: Inviare dal telefono master, un sms con testo

 $\overline{a}$ admin+password+spazio+numero di cellulare per impostare un numero come autorizzato. Gli altri numeri possono essere impostati sempre dal primo numero autorizzato. Se l<sub>a</sub> autorizzazione è

avvenuta con successo,  $l_{n}$ unità risponderà con un sms dal testo  $a_{n}$ dmin ok!

". Inviare un sms dal testo " noadmin+password+spazio+numero autorizzato per cancellare un numero autorizzato.

Per utilizzo con roaming (chiamata internazionale), occorre aggiungere il codice nazione secondo lo standard del proprio paese prima del numero di telefono; per esempio inviando un sms con il

seguente testo: "admin123456 +3913322221111" alla macchina per impostare il numero telefonico 13322221111 della rete GSM Italia come autorizzato.

#### **Posizione puntuale**

Se non ci sono numeri autorizzati, quando qualsiasi numero contatta l''unità, essa riporterà informazioni geografiche. Se invece è presente almeno un numero autorizzato, la macchina non risponderà quando contattata da un numero diverso non memorizzato.

Quando un numero autorizzato contatta la macchina, essa riattacca e riporta informazioni geografiche in tempo reale come segue:<br>● 短信(彩信

对话方: GPS TRACKER DEMO GPS TRACKER DEMO (15:04): lat:22.553341 long:113.903418 speed:000.00  $T:24/05/1111:16$ http://maps.google.com/maps?  $f = q8q = 22.553341,113.9034188z = 16$ 

*\*Ubicazione di localizzazione, le informazioni via SMS si riferiscono alla latitudine e longitudine, relative all'ultimo segnale valido ricevuto, si racco manda di controllare il tempo ricevuto (data / ora) via SMS per evitare errori dell'ubicazione.* 

vid<sup>複装</sup>zioni multible conse<sup>灰单</sup>iv

#### **Percorso Automatico**

Riporta informazioni geografiche ad intervalli di tempo ai numeri autorizzati per le volte specificate.

Impostazione: inviare un sms con testo come segue: " fix 030s005n+password" all"apparecchio, esso risponderà con informazioni geografiche ad intervalli regolari di 30 secondi per 5 volte (s: secondi, m:minuti, h:ore, n:volte). Il comando deve essere di 3 cifre con un valore massimo di 255. Inviare un sms con testo come segue:" fix 030s\*\*\*n+password" all"apparecchio, risponderà via sms con le coordinate ogni 30 secondi senza fine (può impiegarci un po" di tempo).

Eliminare: inviare un sms con testo come segue: "no fix +password" per uscire dalla modalità del percorso automatico.

Nota Bene: l"intervallo non può essere inferiore a 20 secondi.

#### **Percorso Automatico condizionato dalla distanza**

Nel modalità di monitoraggio senza limiti si può richiedere la localizzazione solo se la distanza percorsa dall"ultimo rilevamento supera un certo limite minimo.

Inviare messaggio "distance+password+space+distanza in metri" e, se corretto, si riceve messaggio di risposta "distance OK".

Il valore della distanza minima percorsa va indicato in metri e sempre con 4 cifre.

Ad esempio: "distance123456 0050", significa che le informazioni saranno prese solo se la distanza dal punto precedente è di almeno 50 metri.

#### **Percorso Automatico condizionato dalla direzione**

Funzione esclusiva per il monitoraggio tramite piattaforma WEB. Il tracker aggiornerà le posizioni automaticamente al web server una volta che il veicolo cambia direzione di marcia rispetto al valore pre-impostato dell"angolo di direzione, in riferimento alla ipotetica traiettoria liscia coerente con la strada reale che sta percorrendo.

Inviare messaggio "angle+password+spazio +valore dell"angolo massimo consentito" Il valore dell"angolo deve essere indicato sempre con 3 cifre; ad esempio "angle123456 030" indica una deviazione massima consentita di 30 gradi rispetto alla tracciato della strada principale.

#### **Percorso Automatico con esclusione delle soste**

Per escludere la rilevazione del posizionamento durante le soste, inviare il messaggio "suppress+password" e si riceverà conferma "suppress drift ok". Il sistema, in questo caso, non rileva la posizione se i dati di localizzazione sono identici all"ultima posizione rilevata. Alla ripresa del movimento, il monitoraggio continua.

ATTEZNIONE: La funzione è già attiva per default; se si vuole un monitoraggio sempre attivo inviare "nosuppress+password".

#### **Localizzazione su dispositivo di navigazione del nome indirizzo**

È necessario impostare l'APN della propria rete GSM locale per la carta SIM del tracker prima di utilizzare questa funzione. (Si prega di fare riferimento al 6,27 per configurare l'APN).

Dopo aver configurato l'APN, inviare SMS "address + password" per dispositivo tracker, esso risponderà via SMS anche con il vero nome / indirizzo. Per esempio: No.113, Nantou Guankou 2 ° Road. Nanshan, distretto, Shenzhen, Guangdong, Cina.

#### **Localizzazione tramite LBS**

Quando il dispositivo tracker non ha ricevuto validi segnali GPS, segnala il posizionamento tramite sistema di localizzazione da rete GSM Location Based Service (LBS), i messaggi includono le coordinate GPS dell'ultima posizione in modalità SMS, ma il valore LAC presente nel messaggio è la posizione nuova corrente da GSM.

La posizione può essere visualizzata immettendo il codice LAC nel menu "Track manuale" della piattaforma web www.gpstrackerxy.com; è possibile anche inviare il comando "address + password" al tracker per ottenere il nuovo indirizzo assoluto e le coordinate GPS relative.

Il tracker automaticamente trasforma la posizione Location Based Service in modalità GPRS e la presenta sulla mappa del server web tramite LBS. Ci può essere qualche imprecisione con la posizione attuale da LBS; la polarizzazione dipende dalla ricezione GSM.

Nota: Questa funzione può essere utilizzata normalmente in molte aree in base al segnale della rete GSM ma potrebbe non essere disponibile in alcune aree.

#### **Monitor**

In questa modalità, l'utente può chiamare il dispositivo tracker per monitorare la voce ambientale; il dispositivo risponderà alla chiamata e consentirà l"ascolto, senza emissione di suoni.

#### **Alternare la modalità operativa tra "Track" e "monitor"**

La modalità predefinita è "track".

Invia SMS "monitor + password" per dispositivo tracker, che risponde "monitor ok!" E passa alla modalità "monitor".

Invia SMS "tracker + password", restituirà "tracker ok!" e ripristina la modalità "track".

#### **Archiviazione dati**

Il dispositivo è dotato di alloggiamento per scheda di memoria, su cui archiviare i rilevamenti.

Auto registrazione: Quando il dispositivo tracker perde i segnali GSM ma non quelli GPRS, registrerà i valori della posizione e le segnalazioni automaticamente nella scheda SD sulla base delle condizioni preimpostate; quando i segnali GSM ritornano, tutti gli avvisi di eventi saranno automaticamente inviati ai numeri autorizzati o alla piattaforma di monitoraggio (server), ma i dati di monitoraggio registrati devono essere caricati sulla piattaforma di monitoraggio tramite apposito comando SMS.

Registrazione a comando: per attivare la registrazione sulla scheda inviare SMS "savexxxsyyyn+password" dove xxx rappresenta l"intervallo in secondi della rilevazione e yyy il numero di rilevamenti massimi. L"intervallo può essere espresso in s:secondi; m:minuti; h:ore, ma sempre indicato con 3 cifre. Per un rilevamento illimitato, alle "y" sostituire il carattere \* (asterisco).

Cancellazione delle registrazioni: Per eliminare tutte le registrazioni presenti sulla scheda, inviare SMS "clear+password". La quantità di informazioni immagazzinabili dipende dalla capacità della scheda utilizzata.

Importazione dati: I dati registrati possono essere prelevati mediante un lettore di schede Micro SD su un computer, per poi essere importati e visualizzati sulla piattaforma web di monitoraggio, tramite la funzione DataImport.

In alternativa, è possibile gestire il travaso tramite comandi SMS, se il dispositivo è operativo in modalità web GPRS.

Inviando il comand<sup>o "load+password" saranno scaricati in automatico, sulla piattaforma di</sup> monitoraggio attiva, i dati registrati con la data solare corrente.

Per ottenere l"estrazione di dati relativi ad una diversa giornata, inviare SMS "load+password+spazio+anno mese giorno ". Ad esempio, il messaggio "load123456 20121110" consente di importare su piattaforma i dati relativi al 10 novembre del 2012, se presenti in memoria.

#### **Controllo messaggi in arrivo e credito residuo**

E" possibile richiedere al dispositivo di inoltrare, ai numeri autorizzati, i messaggi pervenuti alla scheda SIM provenienti da un certo numero; questa funzione normalmente è dedicata al re-inoltro dei messaggi provenienti dal gestore telefonico della scheda (ad esempio per visualizzare le conferme dei messaggi di ricarica credito). Per attivare la funzione inviare SMS "forward+password+spazio+numero telefono del mittente".

Per sospendere inviare "noforward+password".

Per controllare il credito residuo della scheda è possibile inviare il messaggio balance. "balance+password+spazio+numero di servizio+spazio+testo del comando" e la risposta sarà girata ai numeri autorizzati. Il campo numero di servizio rappresenta il numero di destinazione delle richieste di credito residuo ed il campo testo del comando la sequenza richiesta dal gestore per restituire il credito residuo.

#### **Allarmi in Stato disarmato**

#### **ALLARME BATTERIA SCARICA**

Quando la tensione del dispositivo tracker è bassa (vicino a 3.6V), invierà SMS "low battery + informazioni di posizionamento, al numero autorizzato con 3 minuti di intervallo.

#### **ALLARME DI MANCANZA ALIMENTAZIONE**

Quando viene tolta l''alimentazione  $\sigma$  la tensione è 0 V, il dispositivo invia SMS "power alarm + informazioni di posizionamento al numero autorizzato con 3 minuti di intervallo.

#### **SOS**

Premere il pulsante SOS per 3 secondi, (o premere il relativo tasto sul telecomando 4 tasti) il dispositivo tracker invierà SMS "help me! + informazioni di posizionamento a tutti i numeri autorizzati con 3 minuti di intervallo. Si fermerà l'invio di SMS quando avrà ricevuto una risposta "help me" da uno dei numeri autorizzati.

#### **Restrizione Geografica**

Impostare una restrizione geografica per limitare i movimenti dell"apparecchio all"interno di uno

spazio/regione. Il dispositivo invierà un sms ai numeri autorizzati quando rileva un movimento all"interno dell"area indicata.

Impostazione: Dopo che Il dispositivo sia rimasto immobile in un posto (almeno per 10 minuti), l"utente può inviare un sms con testo come segue:

"stockade+password+spazio+latitudine,longitude; latitudine,longitude" per impostare l"area ristretta. In caso di violazione, l,, apparecchio invierà un sms con testo: "stockade!+geo \_info" ai numeri autorizzati.

Nota Bene : La prima latitudine&longitudine è presa dall"angolo alto sinistro dell"area limitata, mentre le seconde coordinate dall"angolo basso destro.

Eliminare: inviare un sms con te sto come segue: "nostockade+password" per disattivare questa funzione.

**Nota Bene: Questa funzione non avrà più effetto quando l'unità si sarà spostata fuori de ll'area indicata**.

#### **Controllo delle aree sensibili**

E" possibile definire fino ad un massimo di 5 aree geografiche circolari da monitorare, chiedendo al dispositivo di avvisare in caso di violazione della circonferenza impostata.

Per impostare un"area il comando è:

" area+password+space+latitude,longitude+space+areaname,distanceM", dove latitudine e longitudine rappresentano un punto geografico e distance il valore del raggio da monitorare ; l"unità di misura della distanza dal punto (raggio) può essere espressa in metri (M) oppure in chilometri  $(K)$ . Se il comando è corretto, il trac ker acquisisce l'area ed assegna la posizione (da 1 a 5), a seconda delle posizioni libere. Areaname è un campo di testo libero per consentire all"utente di individuare l"area (ad esempio "casamia").

ATTENZIONE: Non si può definire zone diverse che coprano uno qualsiasi punto geografico già compreso in un"altra area già definita, quindi, semplificando con valori aritmetici, se un"area a partire dal punto 5 copre fino a 3 metri (quindi da 2,01 a 7,99), un"altra area non potrà essere definita con valori che i ntersechino l"area da 2,01 a 7,99).

Per eliminare un area inviare il commando :"noarea+password+spazio+area name".

Per rinominare un"area precedentemente definita: "rename+password+spazio+old name;new name,distanceM"

Per attivare le aree definite: "area+password+spazio+on". Con la funzione attiva, i numeri autorizzati riceveranno un messaggio "nomearea+coordinate di ingresso" (in caso di violazione in ingresso) e "nomearea+coordinate di uscita", in caso di uscita dall"area.

Per disattivare la gestione multi aree, inviare: "area+password+spazio+off".

#### **Avviso di Movimento**

Impostare: dopo che la macchina sia rimasta immobile in un posto (almeno per 3-10 minuti),, l"utente può inviare un sms con testo come segue: "move+password +spazio+distanza consentita " all"apparecchio che risponderà "move ok!". In caso di movimento oltre la distanza consentita (indicarla in metri su 4 cifre; ad esempio 0200 significa 200 metri), invierà un sms con testo come

segue: "Move" compreso di coordinate geografich e ed informazioni ai numeri autorizzati, ad intervalli di 3 minuti.

Eliminare: inviare sms con testo come segue: "nomove+password" per disattivare l"avviso di movimento.

#### **Avviso di superamento della velocità indicata**

Impostare: inviar e un sms con testo come segue: "speed+password+spazio+080" alla macchina (supponendo che la velocità massima desiderata sia di 80 km/h) ed esso risponderà con un sms con testo come segue: "speed ok!". Il tracker controllerà la velocità in un intervallo di 10 minuti e l'allarme sarà emesso se rileva un eccesso di velocità per il periodo monitorato; l"unità invierà un sms con testo come segue: "speed+080!+Geoinfo" ai numeri autorizzati. Emetterà un solo segnale d"allarme per ogni impostazione.

Eliminare: inviare un sms con testo come segue: "nospeed+password" per disattivare l"avviso di superamento della velocità.

**Nota Bene: Ci raccomandiamo che l'avviso non venga posto al di sotto dei 50 km/h. Al di sotto di questo limite, è possibile che il segnale GPS venga condizionato da nuvole od altri fattori ambientali6.** 

#### **Blocco dei sistemi di alimentazione**

Blocco sistemi: inviare SMS con testo "stop+password" all'unità, risponderà con "Stop engine Succeed" e fermerà il motore della macchina non appena la velocità della vettura sarà scesa al di sotto dei 20 Km/h (per evitare incidenti);. rimarrà lo stato immobile fino a che non sarà ricevuto il comando di ripristino.

#### **Ripristino dei sistemi di alimentazione**

Ripristino sistemi di alimentazione: inviare SMS con testo "resume+password" all'unità, risponderà "Resume engine Succeed" e riprenderà le normali funzioni.

#### **Armare i sensori**

**Armare i sensori con SMS** . Inviare SMS con testo "arm+password" all'unità nel veicolo. Risponderà il "Tracker is activated" in ambo gli stati di armato e disarmato; il messaggio farà entrare in stato armato l'unità. L'utente deve fermare il motore (il sensore di accensione ACC deve rilevare bassa tensione), inviare SMS "arm+password" dopo aver chiuso la porta. Se il motore è acceso, (l'ACC è tensione alta) risponderà con errore "set up fail! pls turn off ACC".

**Armare i sensori con telecomando** Premere il pulsante sul telecomando, l'auto entra in stato di armato e la sirena suona una volta, nessuna risposta SMS.

#### **Disarmare i sensori**

**Tramite SMS –** Inviare SMS "disarm + password", Sarà risposto "Tracker is deactivated" in entrambi gli stati di armato e disarmato e il comando SMS farà entrare in stato disarmato se l'unità è attualmente armata. Non ci sarà allarme se la porta è aperta e il sensore di movimento vibra e il motore viene avviato quando questa funzione è disattivata.

**Disarmare tramite telecomando** Premere il tasto sul telecomando, l'auto entra in stato di disarmo, e la sirena d'allarme suona per due volte, nessuna risposta SMS.

#### **Funzioni del telecomando**

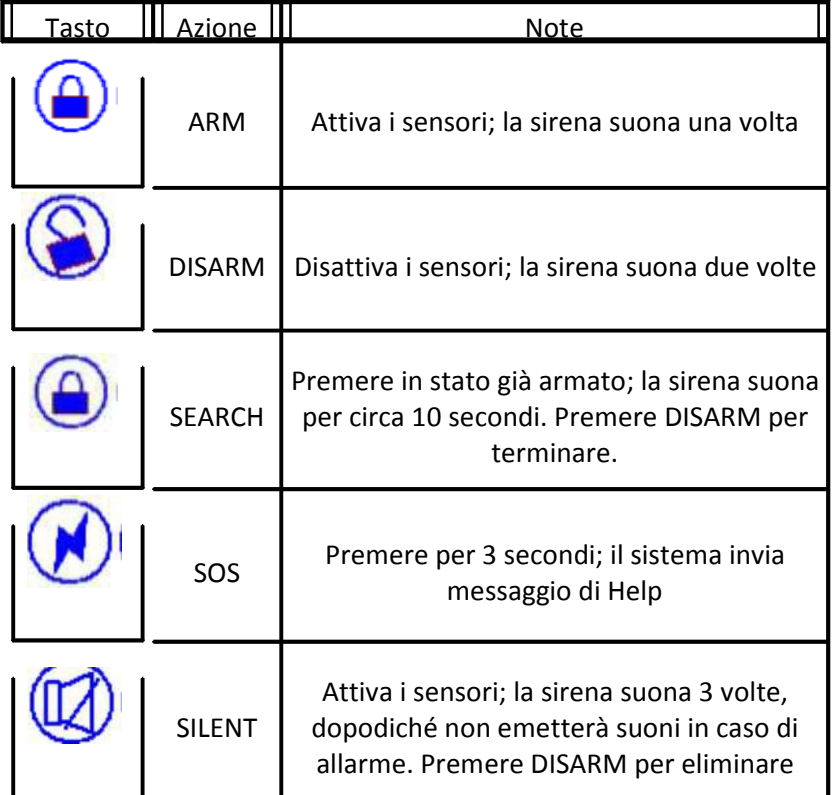

#### **Allarmi in Stato armato**

#### **Allarme porta**

Allarme apertura porta L'unità spedirà "Door alarm " compreso di coordinate geografiche ed informazioni ai numeri autorizzati, ad intervalli di 3 minuti, quando la macchina è aperta in status di armato; la sirena suonerà per 30 secondi ogni minuto. Per uscire invia SMS "disarm + password" per fermarlo.

#### **Sensore analogico di movimento**

L'unità invia SMS "Sensor alarm+posizionamento" al numero autorizzato ogni 3 minuti quando il sensore di movimento viene innescato, la sirena di allarme suona per 30 secondi ogni minuto. Per uscire invia "disarm + password".

#### **Allarme di accensione.**

Per attivare la rilevazione dell"accensione del motore, inviare comando "ACC+password".

L'unità spedirà "ACC on<sup>"</sup> compreso coordinate geografiche ed informa zioni ai numeri autorizzati, ad intervalli di 3 minuti, quando il motore della macchina viene acceso, o la chiave è ruotata in posizione ACC /ON o la macchina sta funzionando quando è in stato di armato; la sirena di allarme suona per 30 secondi in ogni minuto. Allo spegnimento del motore invierà "Acc Off". Per disabilitare inviare SMS "noACC+password".

Quando il dispositivo opera in modalità GPRS, questa rilevazione non può essere disabilitata.

#### **Silent Mode**

**Impostare la modalità silenziosa tramite SMS** Invia SMS "silent+password" per dispositivo tracker, esso risponderà "ok silenzio!". Significa che il tracker entra in **modalità silenziosa,** la sirena d'allarme non suona dopo che scatta l'allarme, ma il tracker invierà l'allarme tramite SMS al numero autorizzato. Eliminare **"silent mode"** inviare SMS loud"+password" al dispositivo tracker, esso risponderà "loud ok!". Significa che il tracker uscirà dalla modalità silenziosa, la sirena di allarme suona, e sarà anche possibile inviare SMS di allarme al numero autorizzato.

Per l"attivazione e la disattivazione tramite telecomando, fare riferimento alla tabella precedente.

#### **Allarme nessuna rete GSM**

Quando l'auto è in una zona senza servizio di rete GSM, la sirena d'allarme suonerà in modalità silenziosa se l'allarme è attivato (porte, sensore, ACC), ma nessun allarme via SMS sarà inviato.

#### **Controllare lo stato del veicolo.**

Inviare il comando SMS "check+password" per il dispositivo,che risponderà con le informazioni circa lo stato dell "alimentazione elettrica la batteria, GPS, ACC, portiere, segnale GSM al numero autorizzato. Ad esempio: Invia SMS "check123456" al dispositivo, ci sarà la seguente risposta via SMS. Alimentazione: On/Off; Batteria: (livello di carica rilevato) 80%; GPRS: On/Off; GPS: OK /NO GPS; ACC: On/Off; Door: On/Off ; GSM: livello segnale: 1-32 (Nota: A maggior valore corrisponde una maggiore potenza del segnale GSM).

#### **Reset Hardware**

**Reset tramite SMS** Invia SMS "reset+password" per reimpostare il modulo GSM e modulo GPS del dispositivo tracker, esso risponderà "reset ok".

**Reset tramite Pulsante** Premere il pulsante di reset per 1 secondo, le condizioni hardware del dispositivo tracker verranno ripristinate.

#### **Verifica IMEI**

Inviare SMS comando "imei+password" al tracker. Ad esempio, inviare il comando SMS "imei123456" al dispositivo tracker, il codice IMEI di 15 cifre sarà restituito al tuo telefono cellulare.

N.B.: Il codice IMEI è necessario per il monitoraggio continuo via WEB.

#### **Impostazione ora**

Invia SMS "time+spazio+zone123456+spazio +time" al tracker, se riesce, risponderà "time OK" Per esempio: Invia SMS "time zone123456 +01", <sup>"</sup>, (1 è la zona Italia), Se l "area desiderata è di tipo minus (successiva a GMT), inserire il simbolo "-"; ad es. "time zone123456 -08" (per la California).

*(Vedi appendice: Differenze di fuso orario)* 

Il dispositivo non ha orologio interno e non gestisce autonomamente gli spostamenti di orario dipendenti dall"adozione dell"ora legale.

#### **GPRS Impostazione**

L'utente deve inviare SMS tramite cellulare per impostare APN, IP e la porta prima di iniziare la localizzazione da parte GPRS.

E" possibile scegliere tra modalità UDP e TCP; per impostare la modalità UDP inviare il comando "gprs+password,1,1); per ritornare alla modalità TCP (default) inviare "gprs+password,0,0".

#### **Impostazione tramite USB**

Copiare lo strumento di debug seriale sul computer, collegare il tracker con computer e aprire strumento di debug seriale con il cavo USB (opzionale), quindi scegliere la porta COM corretta, la velocità di trasmissione è di 19200, inviare il comando della porta seriale (Tick "send new " all" interfaccia SSCOM ): \$ SET GT PARA, tracker restituirà il formato campione del comando, inviare comandi appropriati in base al formato campione di comando. Tracker tornerà "ok" dopo la riuscita della configurazione.

#### **Impostazione APN**

Le norme per APN Access Point Name variano da paese a paese. Per ulteriori informazioni sul locale APN, rivolgersi al proprio operatore di rete locale GPRS.

Inviare al tracker un SMS "APN123456+Space+your local APN" tramite un telefono cellulare e se riuscito, il tracker restituirà il messaggio "APN OK". Ad esempio riportiamo le indicazioni per Vodafone Italia. "apn123456 wap.omnitel.it" imposta il codice APN per un cellulare Vodafone Italia. In caso di utilizzo dell"IPhone, indicare iphone.vodafone.it Alcuni palmari o terminali specifici utilizzano l"APN mobile.vodafone.it. Se la configurazione ha successo, il tracker risponderà con un sms con scritto "APN ok".

P.S. Il vecchio APN diventerà inutilizzabile quando se ne configura uno nuovo.

#### **GPRS Impostazione Nome utente e password**

Nella maggior parte dei paesi, il nome utente e la password che coinvolgono il login GPRS non sono obbligatoriamente necessari, quindi, la voce può essere saltata. Per i paesi che richiedono nome utente e password, configurare come segue:

Invia SMS "up+123456+space+user+space+password". Se riuscito, "user, password ok!" v iene restituito dal tracker in SMS. Per esempio, inviare SMS "up123456 Jonnes 666666" al tracker, e, se riuscita, restituisce "user, password OK" . Nota: 123456 è la password del dispositivo, Jonnes è il nome utente per il login GPRS, 666666 è il password per l'accesso GPRS.

#### **Configurazione della porta e IP**

Inviare SMS tramite un telefono cellulare: adminip + 123456 + Space + IP Address + Space + Port Number. Se riuscito, "adminip OK" viene restituito dal dispositivo in SMS. Ad esempio il comando SMS "adminip123456 202.105.135.50 9000" al dispositivo tracker, se riuscito, "adminip OK" viene restituito dal dispositivo in SMS. (123456 è la password di default, è IP 202.105.135.50, 9000 è la porta).

#### **Risparmio connessione GPRS**

Per ridurre i tempi di connessione GPRS, il tracker, se resta fermo per oltre 10 minuti, può chiudere la connessione GPRS, che sarà automaticamente riattivata in caso di allarme o di spostamento.

Per attivare il risparmio inviare sms "less gprs+password+spazio+on"; per disattivare "less gprs+password+spazio+off".

La piattaforma web di servizio fornita dalla casa produt trice è disponibile all''indirizzo www.gpstrackerxy.com. Configurazione IP: IP: 202.104.150.75 Port: 9000.

# Cambio modalità operativa

La modalità predefinita è "SMS"

Inviare messaggio "GPRS+password" all'unità, e risponderà "GPRS ok!" passando in modalità "GPRS."

Inviare messaggio "SMS+password" all'unità, risponderà "SMS ok!" e ripristina la modalità "SMS."

Inviare messaggio "monitor+password" all unità risponderà "monitor ok!" e passerà alla modalità "monitor".

Inviare messaggio "tracker+password" all"unità<sub>,</sub> risponderà "tracker ok!" e ripristinerà la modalità "track".

# **Telecomando 433Mhz In Metallo**

#### **Gps tracker GPS103B/B + GPS107B/C, GPS303G, GPS10**

 **GPS106B/C, TK106B/C, GPS107B/C, TK107B/C, GPS304B/C, TK304B/C** •**nuovo tipo di controllo remoto direttamente dalla fabbrica**

**i clienti possono acquistare 2 pz remote controller per monitorare il vostro inseguitore dei gps allo stesso tempo.**

**prima del vostro affare, si prega davvero controllare il vostro Coban gps tracker è la fabbrica originale,è possibile verificare il tuo IMEI sul sito web per www.gpstrackerxy.com se il vostro inseguitore è copia , forse non adatto con questo tipo di telecomando. consigliamo di acquistare gps tracker con telecomando insieme dal nostro negozio ebay direttamente.**

**si prega di controllare la guida per il telecomando:**

**se si dispone di un lavoro a distanza con il vostro a portata di mano tracker, bisogno di aggiungere un altro, seguire i passaggi qui sotto,**

**se non hai la sirena, ignorare la sirena parte.**

**1. Per programmare 2 telecomando del dispositivo GPS, accendere il GPS e premere il SOS (sul cablaggio) per 7 volte di seguito (è per il pulsante rosso sul cablaggio, 7 volte continuare a premere bisogno di 4 secondi intorno) e la sirena suona 2 volte per entrare in modalità di apprendimento, premere il pulsante (lock) del primo telecomando (quello originale.), la sirena emette un segnale acustico per 1 volte, quindi premere il pulsante (unlock) del secondo telecomando (il nuovo uno), la sirena suona 2 volte significa che la programmazione completare con successo, è possibile spegnere il dispositivo dopo 5 secondi.**

**Ps: Il primo telecomando significa che il vostro a portata di mano uno ha il numero sulla schiena BXXX uno, il secondo a distanza significa nessun contrassegno etichetta su di esso. se non si dispone di un lavoro a distanza con il vostro a portata di mano tracker, bisogno di aggiungere il primo, seguire i passaggi qui sotto,se non hai la sirena, ignorare la sirena parte.**

**2. Per programmare 1 telecomando del dispositivo GPS, accendere il GPS e premere il SOS (sul cablaggio) per 7 volte di seguito e la sirena suona 2 volte per entrare in modalità di apprendimento, premere il pulsante (lock), la sirena suona 1 volte quindi premere il pulsante (unlock) e la sirena suona 2 tims significa programmando con successo.**

**è possibile spegnere il dispositivo dopo 5 secondi.**

**Ps: pulsante di blocco per l' armadietto vicino uno, il rosso,**

**pulsante di sblocco per il lato destro del pulsante di blocco, l' apertura locker uno.**

**un tracker sullo stesso tempo max ha 2 pz telecomandi.** •**il pacchetto ha incluso:**

**1x433 Mhz telecomando**

#### Differenze di fuso orario

GMT Lisbona, Londra +01:00 Berlino, Parigi, Roma +02:00 Helsinki, Cairo, Istanbul +03:00 Mosca, Nairobi +03:30 Teheran +04:00 Abu Dhabi, Baku +04:30 Kabul +05:00 Karachi, Islamabad +05:30 Calcutta, Nuova Delhi +06:00 Almaty, Dhaka +06:30 Yangon +07:00 Bangkok, Jakarta +08:00 HongKong, Singapore, Pechino +09:00 Seoul, Tokyo +09:30 Adelaide, Darwin +10:00 Melbourne, Sydney +11:00 Isole Salomone +12:00 Fiji, Wellington, Eniwetok, Kwajalein – 11:00 Samoa – 10:00 Hawaii – 09:00 Alaska – 08:00 LosAngeles, Tijuana – 07:00 Denver, Arizona – 06:00 Chicago, CittàDMessico – 05:00 New York, Bogotà – 04:00 Santiago –03:30 St.John"s – 03:00 Brasilia, Montevideo

– 02:00 Fernando de Noronha – 01:00 Azzorre, Isole di Capo Verde Differenza di fuso orario

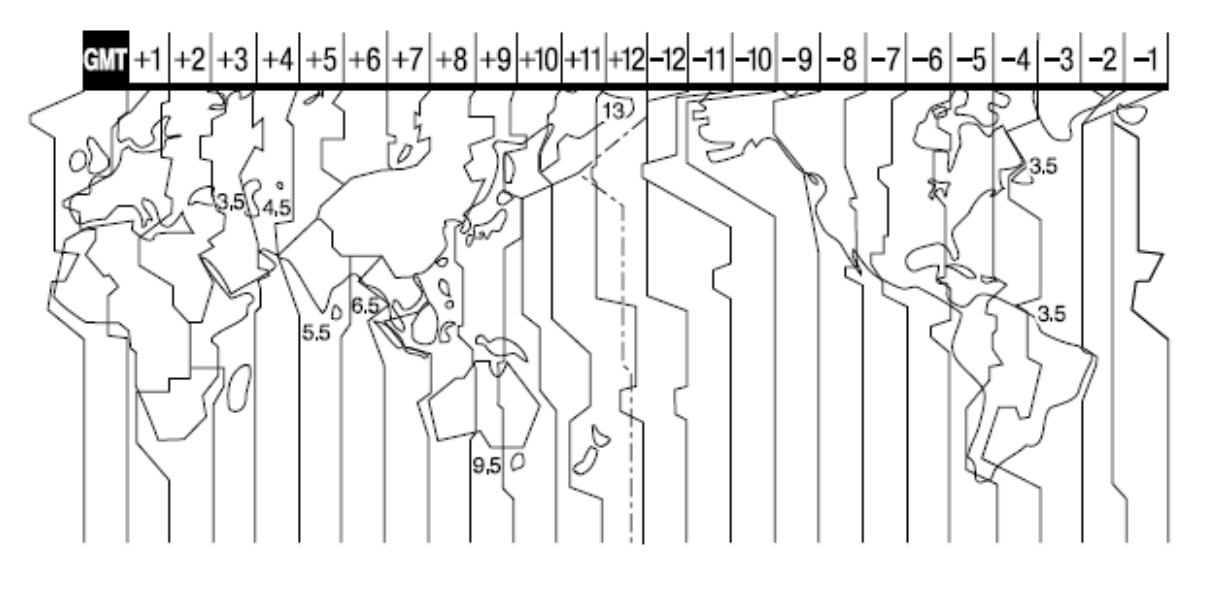

# Avvertenze

#### **Si prega di osservare le istruzioni per allungare la vita dell'unità:**

Conservare il prodotto in luogo asciutto. Qualsiasi liquido, cioè pioggia, umidità, possono distruggere o danneggiare i circuiti interni.

Non utilizzare e conservare l'unità in luoghi polverosi.

Non mettere l'unità in luoghi surriscaldati.

Maneggiare con cura. Non vibrare o scuotere violentemente.

Pulire l'unità con un panno asciutto. Non pulire con prodotti chimici, detergenti.

Non dipingere l 'unità, ciò può causare la dannosa immissione di alcuni materiali estranei tra le parti.

Non smontare o rimontare l'apparecchio.

Si prega di leggere il manuale con attenzione prima d ell" installazione e del funzionamento, apprendere qualcosa di più sulla gamma di tensione. In caso contrario, non funzionerà correttamente o potreste distruggere il prodotto

# PROBLEMI E SOLUZIONI

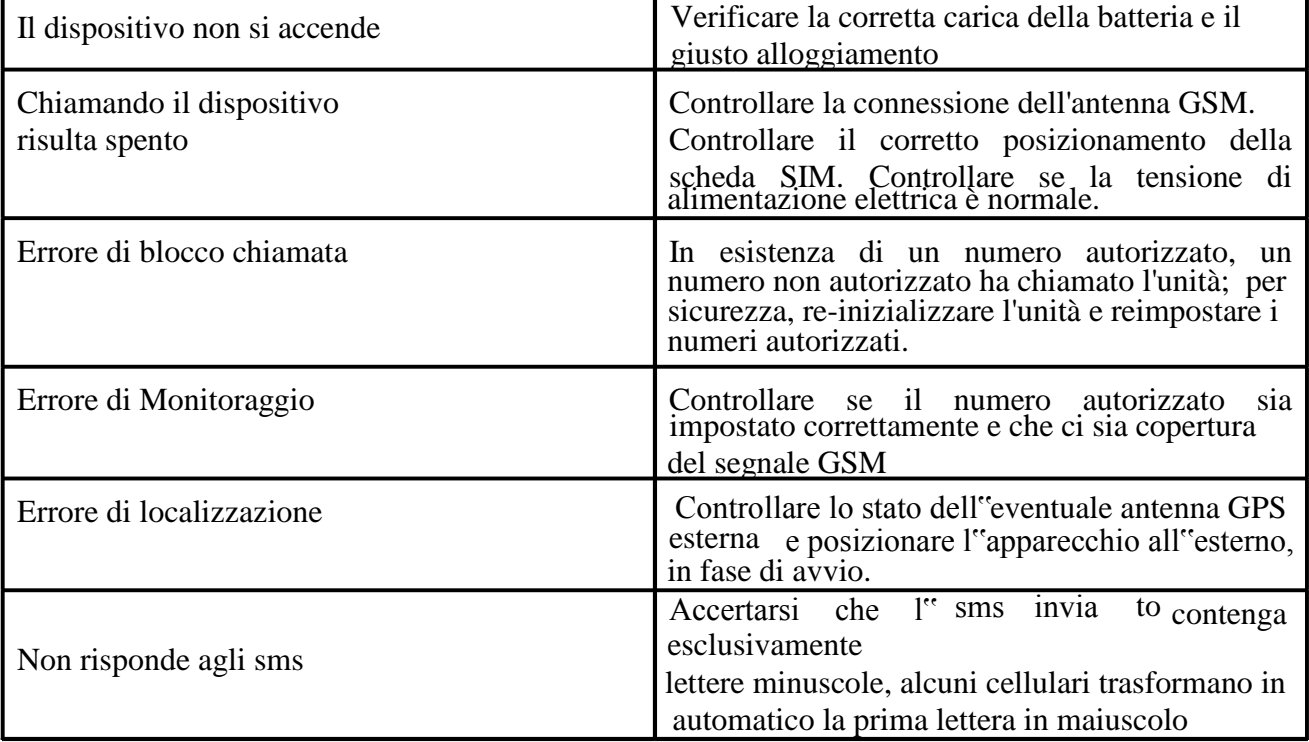

**Funzioni SMS**

| richiesta                                                                       | risposta GPS<br><b>Tracker</b> | descrizione                                                                                                    |
|---------------------------------------------------------------------------------|--------------------------------|----------------------------------------------------------------------------------------------------|
| begin+password                                                                  | begin OK                       | impostazioni di fabbrica                                                                                                    |
| password+vecchia<br>password+spazio+nuova<br>password                           | password OK                    | cambio password                                                                                                    |
| admin+password+spazio+n<br>umero telefono                                       | admin OK                       | numero autorizzato                                                                                                    |
| noadmin+password+spazio<br>+numero telefono                                     |                                | cancella numero autorizzato                                                                                                    |
| $fix030s005n+password$                                                          |                                | imposta auto track: invia coordinate ogni 30<br>secondi, per 5 volte (attenzione, è necessario un<br>intervallo >20 secondi)                                                  |
| $fix030s***n+password$                                                          |                                | imposta auto track: invia coordinate ogni 30<br>secondi, sempre                                                                                                    |
| nofix+password                                                                  |                                | cancella impostazioni di auto track                                                                                                    |
| address+password                                                                | indirizzo                      | riceve l'indirizzo completo (via, numero civoco,<br>città, stato). E' necessario avere configurato la<br>connessione GPRS.                                                    |
| monitor+password                                                                | monitor ok!                    | passa alla modalità monitor (ascolto audio<br>all'interno del veicolo)                                                                                                    |
| tracker+password                                                                | tracker ok!                    | passa alla modalità tracker (default)                                                                                                    |
| stockade+password+space+<br>latitudine, longitudine;<br>latidudine, longitudine | vedi allarmi                   | imposta un 'recinto'. Il localizzatore segnalerà un<br>allarme quando il veicolo esce dal recinto virtuale                                                                    |
| nostockade+password                                                             |                                | cancella impostazioni recinto virtuale                                                                                                    |
| move+password                                                                   | move OK                        | imposta allarme movimento. Scatta l'allarme se il<br>veicolo si sposta di oltre 200 metri.<br>Nota: il veicolo deve essere fermo da almeno 3<br>minuti.                       |
| nomove+password                                                                 |                                | cancella impostazioni move                                                                                                    |
| speed+password+space+08<br>0                                                    | speed OK!                      | imposta allarme velocità, in Km7h. Scatta<br>l'allarme quando il veicolo supera la velocità<br>impostata.<br>Nota: Impostare velocità > 30Km/h, per evitare<br>falsi allarmi. |
| nospeed+password                                                                |                                | cancella impostazioni speed                                                                                                    |
| stop+password                                                                   | Stop engine<br>Succeded        | Ferma il motore                                                                                                    |

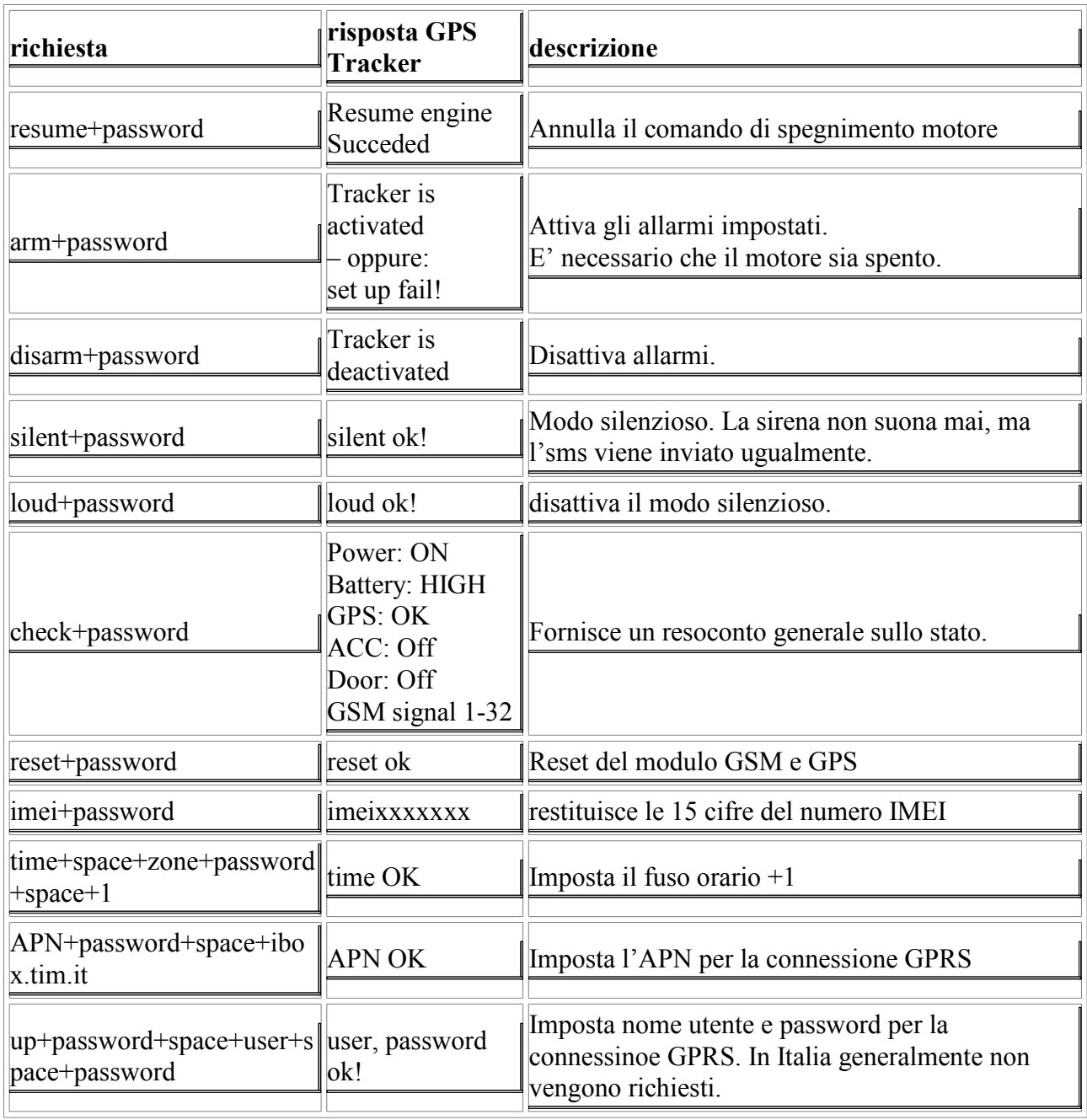

La tabella sotto indica le possibili situazioni di allarme del tracker.

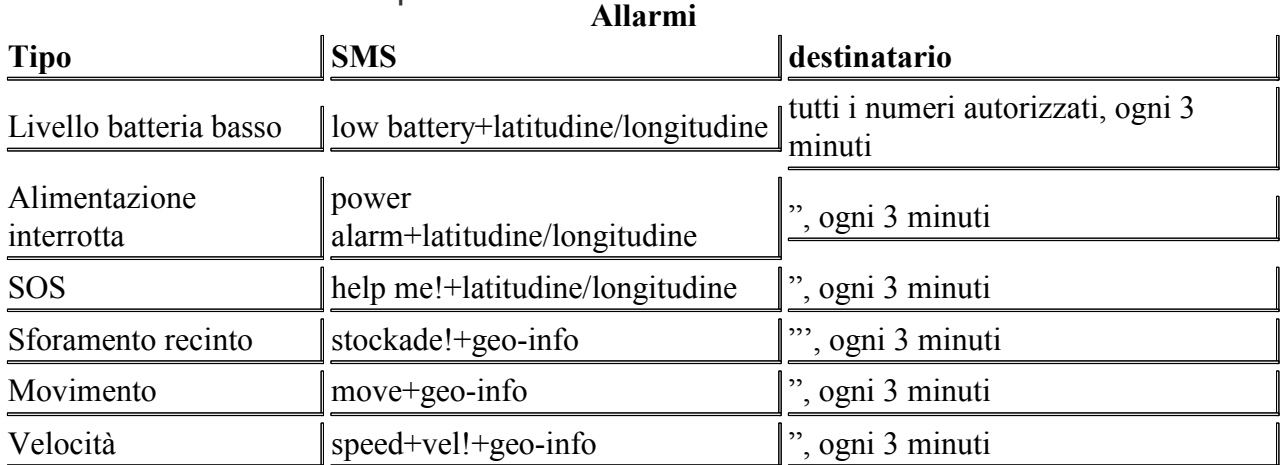

La tabella sotto indica le possibili situazioni di allarme del tracker quando questo si trova in modalità ARMED. Queste situazioni implicano l'entrata in funzione di una sirena, qualora sia installata e collegata.

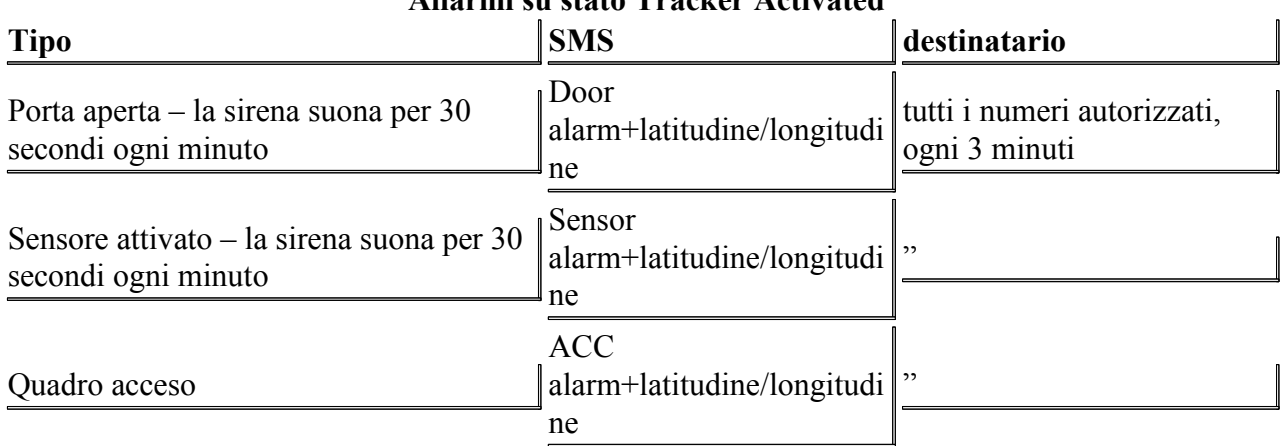

# **Allarmi su stato Tracker Activated**

#### INFORMAZIONI UTENTI E TUTELA CONSUMATORE

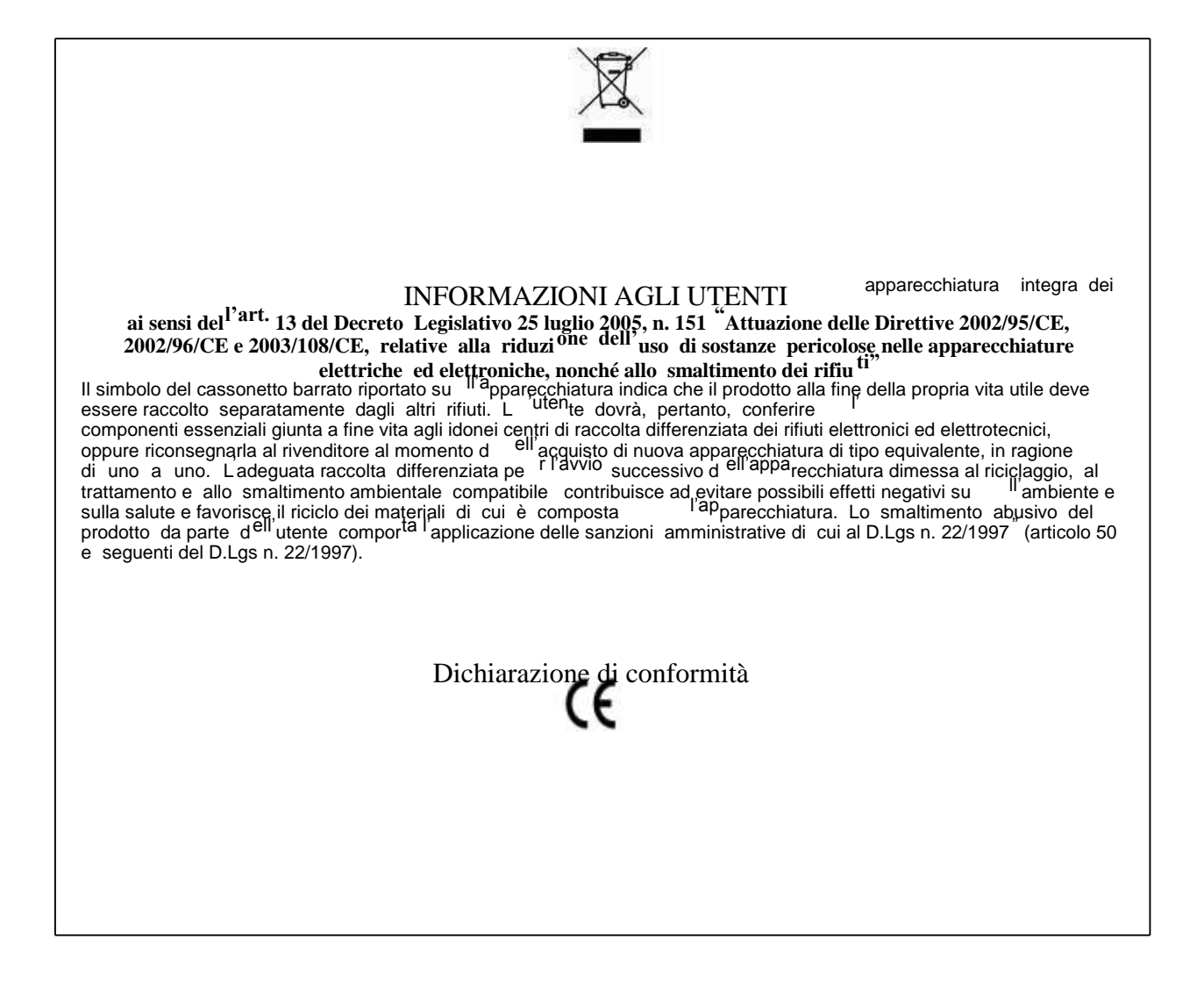